PHCC Guest wi-fi will require creation of Guest Account. Guest Accounts are used only for accessing guest wi-fi and can be set up using any email address. Existing users Sign in with an email address and password. The Guest Account splash page is pictured below

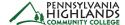

EMAIL

## Welcome to Sign-on Test

PHCC Guest Wi-fi is free service provided to visitors, friends, and family of Pennsylvania Highlands Community College.

A Guest User account is required to access this network. Guest Users do not need to be affiliated with Pennsylvania Highlands Community College, nor is a Pennhighlands email account required.

- Click Here to Create an account if you don't have an account.
- Click Here to Sign In if you have already created a guest account.
- Click Here to Reset Your Password if you have forgotten your password and select "I forgot my password"

(Guest User accounts are not connected to myPeak accounts and cannot be used to access myPHCC Wi-fi)

Account information is used only to provide access to Guest Users on Pennhighlands internal networks and is not used for any other purposes by the college nor shared with any third party entity.

This computer system is the property of Pennsylvania Highlands Community College. It is for authorized use only. By using this system, all users acknowledge notice of, and agree to comply with, the College's Acceptable Use of Information Technology Resources Policy ("AUP"), available on the Governance tab of myPeak or by clicking this link. Unauthorized or improper use of this system may result in administrative disciplinary action, civil charges/criminal penalties, and/or other sanctions as set forth in the College's AUP. By continuing to use this system you indicate your awareness of and consent to these terms and conditions of use. LOG OFF IMMEDIATELY if you do not agree to the conditions stated in this warning.

You will need to be on the list of authorized users for this network in order to access the Internet.

| PASSWORD                                         |                                                                                                    |
|--------------------------------------------------|----------------------------------------------------------------------------------------------------|
|                                                  |                                                                                                    |
| You must co<br>internet.                         | nsent to the following to access the                                                                                                    |
| sole purpose<br>services while<br>information pr | on provided for this guest account is for the of providing guest users access to guest We on Pennhighlands campuses. Account ovided through this access portal is not use purposes by the college nor shared with an ity. |
|                                                  | Sign In                                                                                                    |
|                                                  | Create an acco                                                                                                    |
|                                                  |                                                                                                    |
|                                                  |                                                                                                    |
|                                                  |                                                                                                    |
|                                                  |                                                                                                    |

New users will start by choosing • Click Here to Create an account or by clicking the "Create an account" link below the Sign-in button

After completing this form, users will be granted access.

| If you don't have an account yet, complete this form: |  |  |  |
|-------------------------------------------------------|--|--|--|
| NAME                                                  |  |  |  |
|                                                       |  |  |  |
| EMAIL                                                 |  |  |  |
|                                                       |  |  |  |
| EMAIL (AGAIN)                                         |  |  |  |
|                                                       |  |  |  |
| PASSWORD                                              |  |  |  |
|                                                       |  |  |  |
| PASSWORD (AGAIN)                                      |  |  |  |
|                                                       |  |  |  |
|                                                       |  |  |  |
| Create new account                                    |  |  |  |
| Sign In                                               |  |  |  |

The email provided can be from any service including @pennhighlands.edu (note: users with access to the Meraki dashboard will be able to use their Meraki credentials to sign into PHCCGuest without creating an account)

If a user forgets their password, the provided password reset link can be used to reset it.

 Click Here to Reset Your Password if you have forgotten your password and select "I forgot my password"

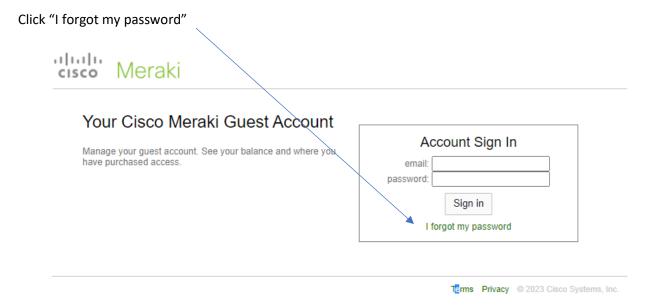

Enter the email address used to create the account and click reset password

| Meraki                   |                              |                                        |
|--------------------------|------------------------------|----------------------------------------|
| Forgot your Cisco M      | eraki guest account password | d?                                     |
| Enter your email address |                              |                                        |
|                          | Reset password               |                                        |
|                          |                              | Terms Privary @ 2023 Cisco Systems Inc |

If the account exists, the user will then receive an email with a link to reset their password.